## Paradox Worldwide Offices

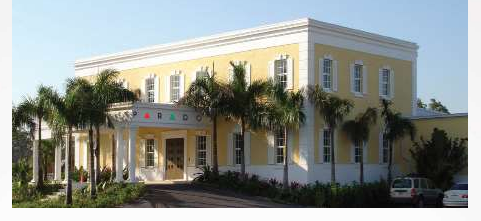

Bahamas Headquarters & International Sales Office

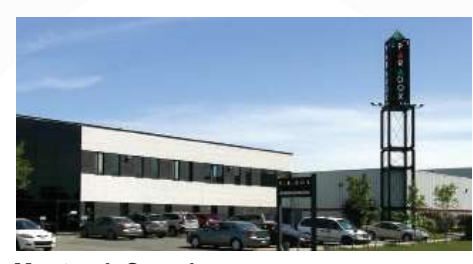

Montreal, Canada Manufacturing Center & R&D

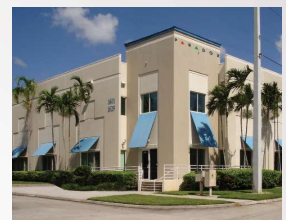

Miami, Florida, US Paradox USA

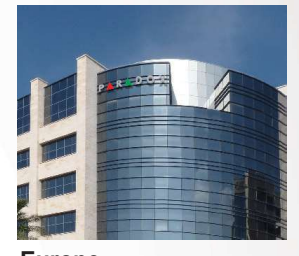

Europe Paradox Europe & R&D

### About Paradox

Established in 1989, our first line of motion detectors featured our breakthrough, patented Auto-Pulse Signal Processing (APSP). By 1996, we offered the first and only fully digital motion detector line in the industry. We continued advancing security technology with our EVO series, featuring built-in access control based on our encrypted expandable one-bus-for-all system. In 2001, we sold our 1 millionth motion detector and launched our award-winning MAGELLAN wireless all-in-one console.

Headquartered in the Bahamas with additional development, production and support centers worldwide, the Company operates a 16,000 meter, state-of-the-art production facility. Paradox holds over 30 patents. Our products meet all global certification standards, including ISO 9001:2008, and ensure the ultimate in high-level security while enabling freedom of movement in secured locations.

Paradox takes great pride in our strong chain of over 65 global distributors. Today, Paradox operates in more than 130 countries, supported by more than 500 professionals around the globe.

In a dynamic and highly competitive market, security system distributors, installers and end-users have come to rely on Paradox's innovative solutions and unmatched customer support and service.

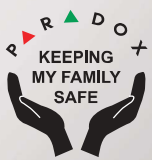

paradox.com

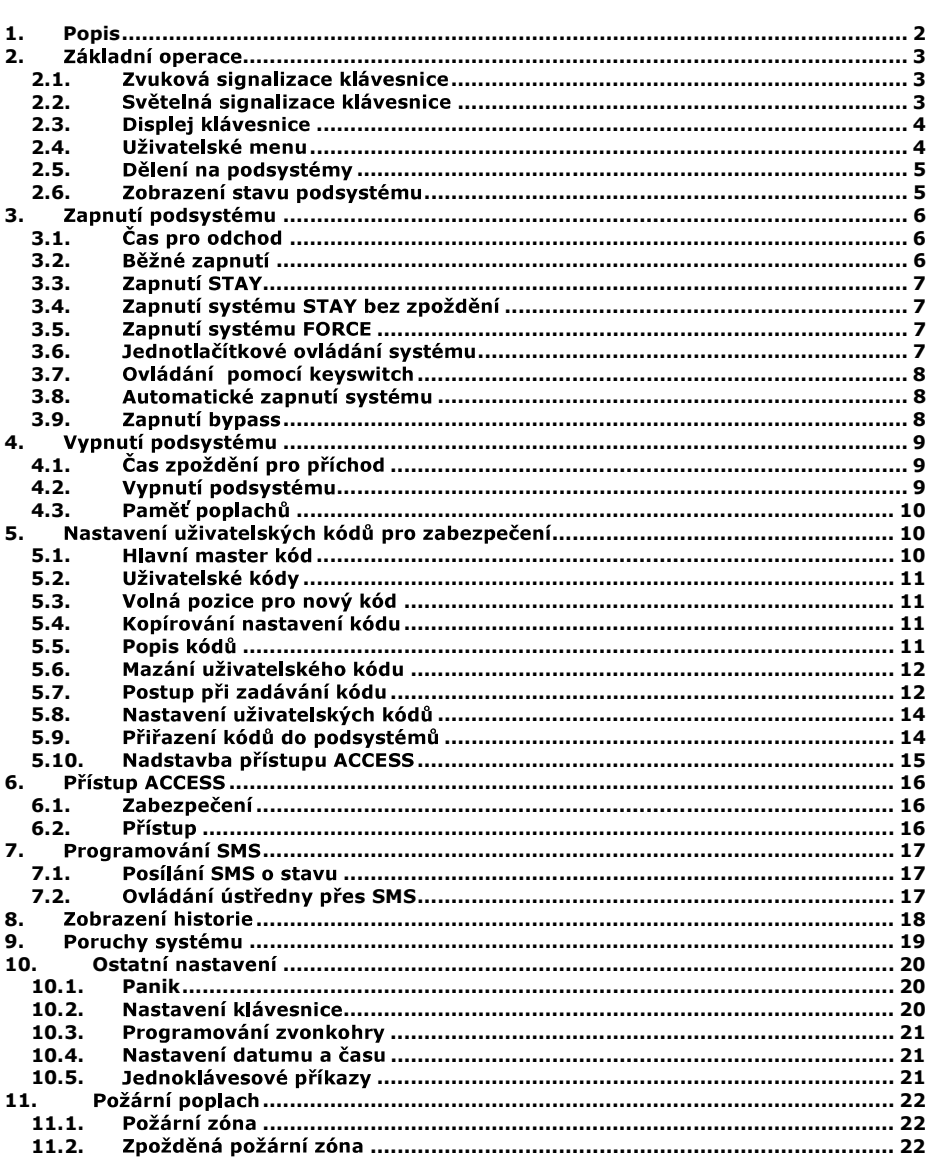

## **OBSAH**

EVO

Hlavní master kód je továrně nastaven na: 123456<br>Nikdy nenechávejte Hlavní master kód nastaven na tovární hodnoty !!!

### ÚVOD

Tento manuál slouží pro seznámení s obsluhou systému EVO ve spojení s LCD<br>klávesnicí. Pro svoji velikou podobu a shodnost ovládání je popis stejný pro oba systémy. Pokud je ve vlastnostech nebo v programování rozdíl je uveden pro každý systém zvlášť

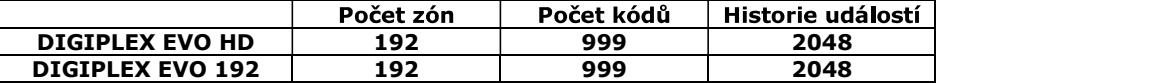

### 1. Popis

Vaše zabezpečovací ústředna **DIGIPLEX EVO** kanadského výrobce **PARADOX** Security Systems patří k nejmodernějším systémům v oblasti zabezpečovací techniky. Svojí koncepcí a technologií Vám nabízí unikátní vlastnosti s možností variabilních úprav a dalšího rozšiřování. Všechny vlastnosti ústředny DIGIPLEX EVO<br>včetně jejího rozsahu jsou programovatelné, a proto se může Váš bezpečnostní systém vyvíjet společně s Vašimi požadavky nebo změnami režimu v objektu. Systém DIGIPLEX EVO zaručuje kvalitní ostrahu Vašeho objektu s velice<br>jednoduchým a přehledným ovládáním.

Klávesnice LCD umožňuje snadno ovládat systém a zobrazovat informace o stavu systému pouhým stiskem klávesy. 32 místný LCD displej zobrazuje menu a zprávy při zadávání příkazů nebo při programování.

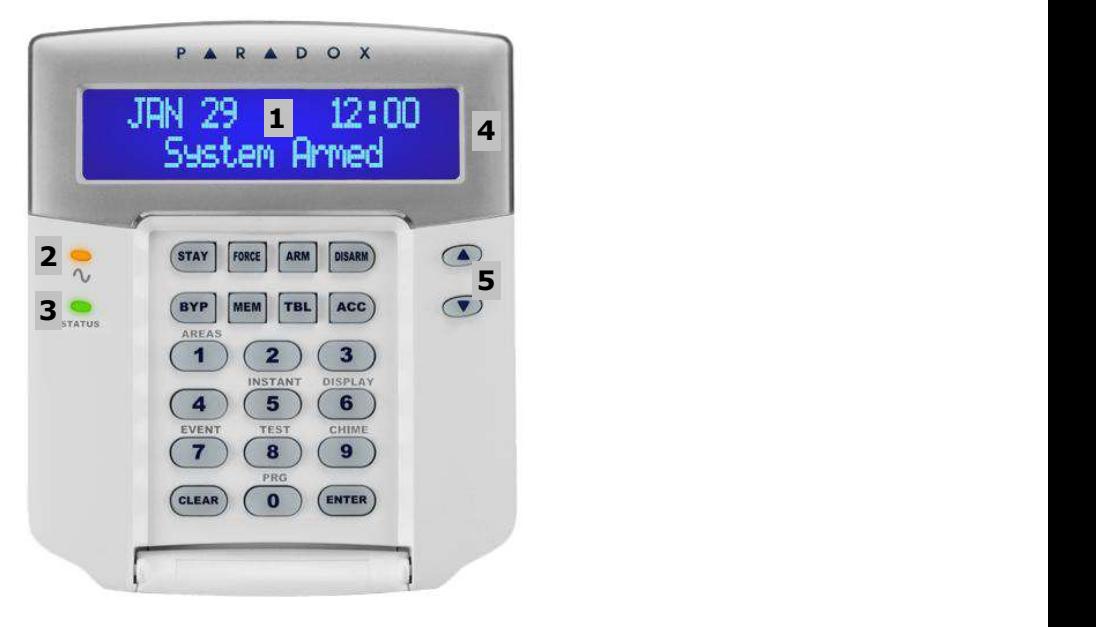

**2. Základní operace**<br>Vše, co potřebujete vědět o Vašem systému, se přehledně zobrazuje na displeji LCD<br>klávesnice. Klávesnice zobrazuje menu, pomocí kterého se lze v nabídce rychle a pohodlně pohybovat. Následující části Vás seznámí s klávesnicí a její indikací stavů.

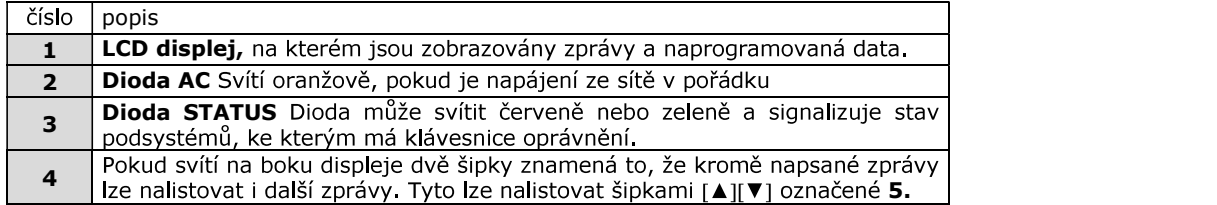

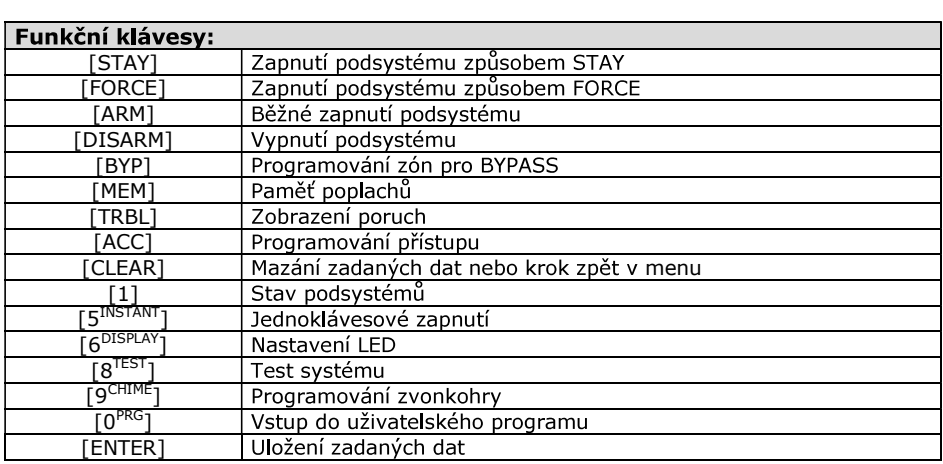

### 2.1. Zvuková signalizace klávesnice

z.1. Zvuková signálizace klavesnice<br>Při práci s klávesnicí je použito dvou druhů zvukové signalizace:<br>**Zapípání** (píp – píp – píp) Je-li provedena platná operace, klávesnice třikrát zapípá<br>**Zapískání** (píííííííp) Při nepla

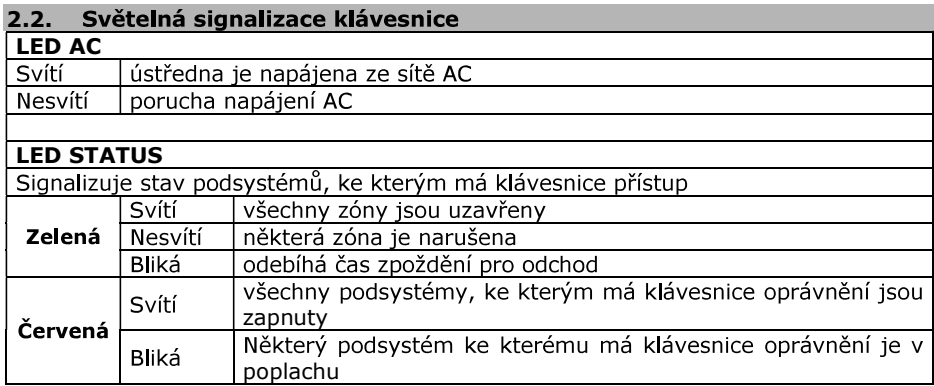

2.3. Displej klávesnice<br>Klávesnice je vybavena 32 místným LCD displejem. Nastavení kontrastu, podsvitu a zkuelský manuál<br>
2.3. Displej klávesnice<br>
2.3. Displej klávesnice<br>
2. Globachica pohybu a politicia zásti a historického manuálie pohybu a výchosti přimo Vsám požadavkům. Komunikace se systémem probíhá přes<br>
2. Dichridisch zkustský menaší<br>zkustský menaší<br>základní politik v Politik (19. displejem, Nastavení kontrastu, podsvitu a Kleincinického politik zvarov je popsáno v části 8. Instalační firma může některé zprávy na výchosti přemo pokud je

Pozor! Nápisy na LCD uvedené v tomto manuálu se mohou v drobnostech<br>lišit od nápisů na LCD ve skutečnosti. Je to způsobeno postupným vývojem

#### 1.3.1 "Režim klidu"

- Pokud s klávesnicí nepracujeme, je v "Režimu klidu" a na LCD se:<br>Podorazuje se nápis s datem a časem **PARADOX 2001 / 11 / 25 / 09:00;**<br>Podopsují se narušené zóny ve všech podsystémech ke kterým má klávesnice
- 
- 
- 

### 1.3.2 Režim utajení

na klávesnici se pouze zobrazuje REZIM UTAJENI 2001 / 11 / 25 / 09:00

Dle naprogramování klávesnice instalační firmou, je třeba stisknout<br>klávesu, nebo zadat kód pro přepnutí do "Režimu klidu" klávesnice.

2.4. Uživatelské menu<br>Pokud zadáte platný uživatelský kód, klávesnice se přepne do "Uživatelského menu". Z této úrovně můžete vybrat úkon, který má klávesnice provést nebo postoupit do dalšího menu. Úkony, které lze provést nalistujte v každém menu. Záleží také na tom, které úkony má uživatelský kód povolen.

1. Na klávesnici zobrazeno: **PARADOX 1999 / 11 / 25 / 09:00**<br>2. Zadeite Váš uživatelský kód.

ZADEJ KOD**I** 

3. Po stisku prvního čísla se zobrazí 4. Po zadání platného kódu, je jeho příjem potvrzen nápisem "PRISTUP POVOLEN"<br>a ústředna se přepne do uživatelského menu a vypíše "VYBER PRIKAZ" a ústředna se přepne do uživatelského menu a vypíše 5. Pomocí kláves [▲][V]nebo funkčních kláves zadejte požadovaný příkaz nebo postupte do dalšího menu.

Příkaz ústředně můžete zadat stiskem některé z funkčních kláves (část 2.0) nebo nalistováním příkazu na LCD pomocí kláves [▲][▼]a potvrzením příkazu [ENTER]. Po provedení příkazu reaguje systém dle části 2.4.1 nebo 2.4.2 dle nastavení Instalační firmou.

#### 2.4.1 Jeden příkaz

Pokud byl příkaz platný a je proveden, vrátí se klávesnice do normálního módu.

2.4.2 Více příkazů<br>Nastavení systému na typ "Více příkazů" umožňuje vstoupit do uživatelského menu a provést více příkazů bez automatického návratu do normálního režimu. Pro opuštění uživatelského menu je následně třeba stisknout [CLEAR].

#### $2.5.$ Dělení na podsystémy

Vaše instalační firma může systém DIGIPLEX EVO rozdělit až na 8 podsystémů. Tyto podsystémy mohou být naprosto nezávislé. Jednotliví uživatelé mohou mít přístup do jednoho nebo více podsystémů.

pokud má uživatel přístup do více podsystémů musí po zadání příkazu (ARM, DISARM atd.) zadat příslušnou klávesou pro který podsystém je příkaz určen.

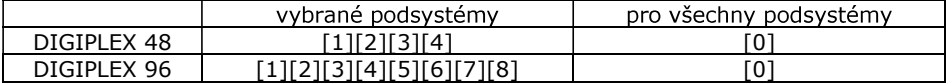

Klávesy [1] - [4] / [8] lze použít pokud uživatel ví do kterých podsystému má přístup. V případě, že do podsystému nemá přístup je příkaz odmítnut. Podsystémy, pro které může uživatel příkaz použít lze listovat [▲][V]a potvrdit [ENTER].

Při použití [0] jsou zapnuty všechny podsystémy do kterých má uživatel přístup.

### 2.6. Zobrazení stavu podsystému

- $1.$ Zadejte Váš uživatelský kód
- $2.$ Stiskněte klávesu [1]
- Stiskněte klávesu s číslem podsystému (1 4 / 8) nebo podsystém nalistujte 3.  $[\blacktriangle][\blacktriangledown].$
- $\overline{4}$ . Na LCD se zobrazí stav podsystému

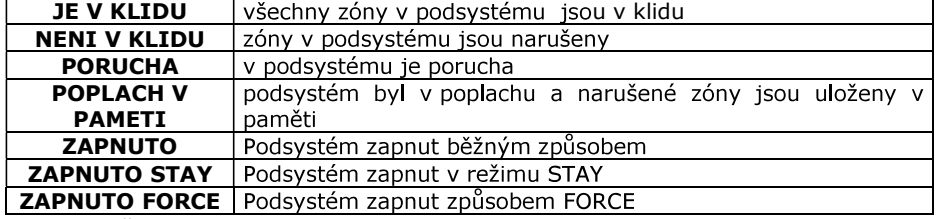

5. Stiskněte [CLEAR] pro odchod

## 3. Zapnutí podsystému

### Postup při zapínání systému

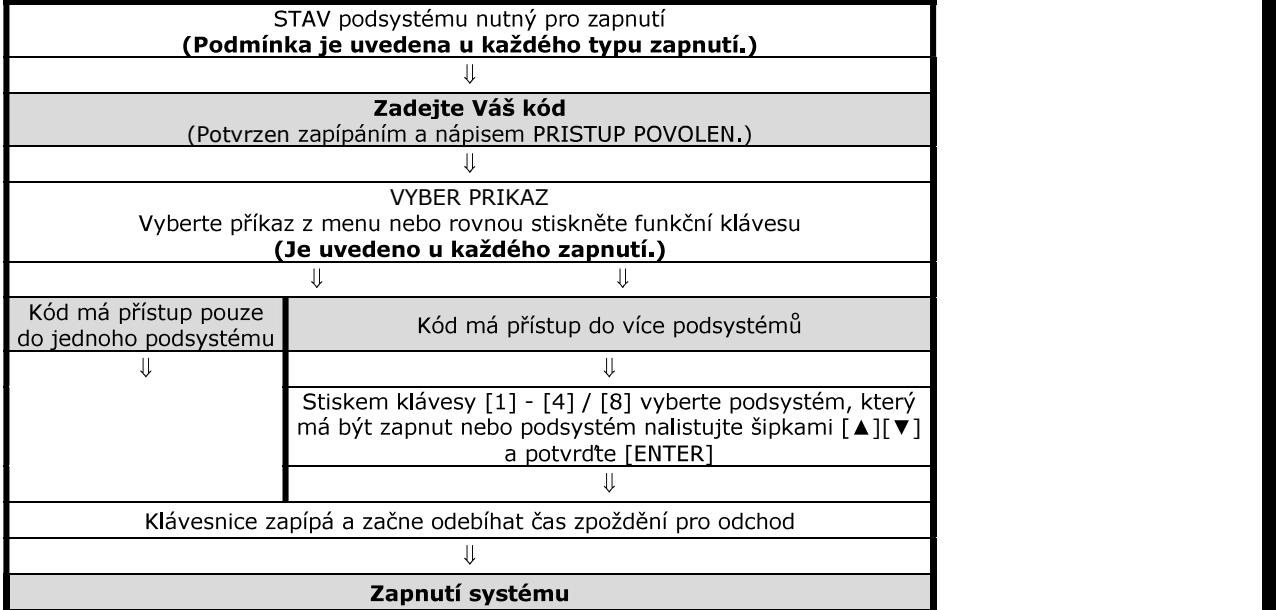

Zapnout podsystém znamená uvést jej do "Stavu hlídání". V případě, že je podsystém zapnutý a dojde k narušení některého jeho čidla, je vyvolán poplach dle nastavení instalační firmou.

### 3.1. Čas pro odchod

Zapnete-li podsystém, začne se odpočítávat čas zpoždění pro odchod. Zelená dioda<br>STATUS bliká. Během tohoto času je třeba opustit střežený prostor.<br>Čas pro opuštění střeženého prostoru lze nastavit na různou dobu a lze pov

klávesnice během času zpoždění pro odchod pískala a zbývající čas do zapnutí byl zobrazen na LCD. Tyto nastavení Vám provede Vaše instalační firma.

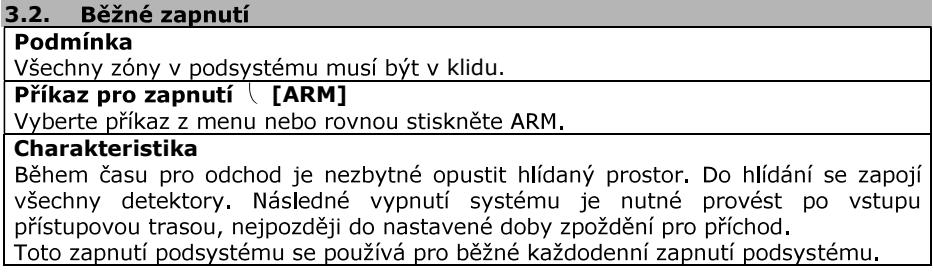

### 3.3. Zapnutí STAY

Zóny v podsystému neoznačené jako STAY musí být v klidu.

### Příkaz pro zapnutí  $\setminus$  [STAY]

Charakteristika<br>Pouze kódy s oprávněním zapínat STAY mohou takto zapnout podsystém, kam mají

Bez odchodu<br>Zapnutí podsystému způsobem STAY vyřadí z hlídání zóny, které Vaše instalační objekt, v jehož části se dál pohybujete. V hlídání je například celý systém kromě<br>čidel v ložnici, kde spíte. V ložnici je klávesnice s níž lze systém ovládat. vo<br>
S.3. Zapnutí STAY<br>
Podmínka<br>
Podmínka<br>
Podmínka<br>
Příkaz pro zapnutí ( [STAY]<br>
Příkaz pro zapnutí ( [STAY]<br>
Vyberte příkaz z menu nebo rovnou stiskněte [STAY].<br>
Charakteristika<br>
Charakteristika<br>
Pouze kódy s oprávněním

### 3.4. Zapnutí systému STAY bez zpoždění

Zóny v podsystému neoznačené jako STAY musí být v klidu.

Příkaz pro zapnutí \ [5<sup>instant</sup>]

Vyberte příkaz z menu nebo rovnou stiskněte [5<sup>instant</sup>

Charakteristika<br>Z hlídání jsou vyřazeny všechny zóny označené jako STAY a je zrušen čas zpoždění pro příchod. Z objektu se nesmí odejít a systém lze vypnout pouze zevnitř (např. ložnice). Po narušení jakékoliv zóny je okamžitě vyvolán poplach.

### 3.5. Zapnutí systému FORCE

Zóny v podsystému neoznačené jako FORCE musí být v klidu.

Příkaz pro zapnutí – [FORCE]

Vyberte příkaz z menu nebo rovnou stiskněte [FORCE].

Charakteristika<br>Zóny označené instalační firmou jako FORCE mohou být při zapínání podsystému otevřeny. Po zapnutí podsystému do ostrahy a uplynutí času zpoždění pro odchod se zóna FORCE zařadí do hlídání okamžitě po přechodu do klidu.

Při hlídání klávesnice pohybovým detektorem pro zaručení bezproblémového zadání kódu lze využít zónu FORCE.

3.6. Jednotlačítkové ovládání systému<br>Pokud je povoleno instalační firmou, lze podsystém ovládat stiskem tlačítka na 3 sec Stiskněte a držte příslušné tlačítko pro volbu ovládání:

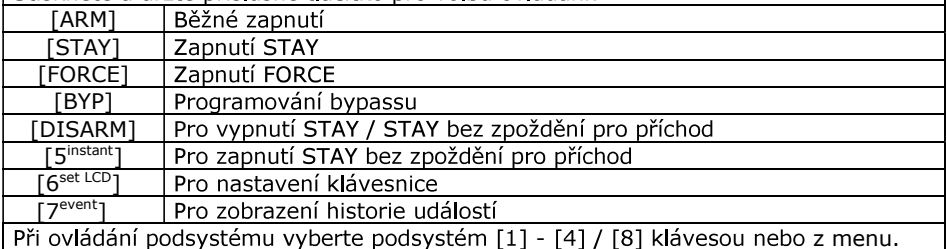

3.7. Ovládání pomocí keyswitch<br>Vaše instalační firma může nastavit zapínání a vypínání podsystémů pomocí tlačítka nebo spínače – keyswitch. Keyswitch může zapínat podsystém běžně, STAY, STAY<br>bez zpoždění, FORCE a může podsystém i vypínat

Stisk tlačítka překlopí podsystém do opačného stavu. Stisk-zapne, stisk- vypne.

3.8. Automatické zapnutí systému<br>Vaše instalační firma může nastavit funkci automatického zapínání podsystému.

systém není v klidu, k zapnutí nedojde. Uzivatelský manuál romanní keyswitch<br>
Vele Instalachí firma může nastavtk zapínání a vypínání podsystémů pomocí tlačítka<br>
Vele Instalachí firma může nastavt zapínání a vypínání podsystémů pomocí tlačítka<br>
hebe spínače – ke

- 1. Zadejte Váš kód.
- 2. Stiskněte klávesu [0 prog]
- 3. Stiskněte klávesu [MEM] nebo nalistujte příkaz [MEM] na LCD pomocí kláves [o],  $[\tau]$  a potvrd'te [ENTER].
- 4. V případě více podsystémů, zadejte číslo vybraného podsystému, nebo nalistujte příkaz na LCD pomocí kláves [▲][▼]a potvrdte [ACC].
- 
- 6. Stiskněte [ENTER]

k narušení žádné zóny v podsystému, ústředna se pokusí podsystém zapnout. S. SUSKNEVENSU (MEMPI JEDU Malskuje prikaz [memj na CCD polnoci klaves [c],<br>
(1) a potvrđe [ENTER],<br>
4. V případě vice podsystému), zadejte číslo vybraného podsystému, nebo nalistujte<br>
5. Zadejte čas, kdy se má ústředna po

#### 3.9. Zapnutí bypass

Instalační firma programově určí, které zóny mohou být ručně vyřazeny z ostrahy –<br>"bypassovány". Pokud je zóna bypassována, je vyřazena z hlídání a ignorována. a.

- Podmínky pro bypassování zóny:<br>1988 zóna musí mít povolen bypass instalační firmou;<br>2988 uživatelský kód musí mít povoleno bypassovat zóny;
- 
- uživatelský kód musí mít přístup do podsystému, ve kterém je daná zóna.

(Bypassování zón se nedefinuje dle podsystémů ale dle čísel zón .<br>
(Bypass zón se použije při zapnutí podsystému a automaticky se smaže při vypnutí podsystému. Pro další zapnutí je třeba zóny bypassovat znovu.<br> **3.9.1 Zadá** 

- 
- 2. Stiskněte klávesu [BYP].
- 
- 4. Opětovným stiskem [BYP] označení zrušíte
- 5. Pro potvrzení stiskněte [ENTER].
- 6.

- 
- 2. Stiskněte klávesu [BYP].
- 3. Stiskněte klávesu [MEM].
- EVO<br> **3.9.2 Zadání zón pro bypass z paměti:**<br>
1. Zadejte Váš uživatelský kód,<br>
1. Zadejte Váš uživatelský kód,<br>
2. Stiskněte klávesu [BYP].<br>
3. Stiskněte klávesu [MEM],<br>
4. Zóny, které byly během posledního zapnutí v bypas 4. Zóny, které byly během posledního zapnutí v bypassu, se opět nastaví na bypass.
- 5. Provedte úpravu nastavení dle části 3.9.1 nebo rovnou potvrdte [ENTER].
- 6. Zapněte vybraný podsystém a označené zóny budou vyřazeny z hlídání.

### 4. Vypnutí podsystému

k vyhlášení poplachu.

 $\sqrt{24}$  hodinové a požární zóny nelze vypnout z ostrahy.

4.1. Čas zpoždění pro příchod<br>Čas zpoždění pro příchod je doba, kterou má uživatel na vypnutí

**4. Vypnutí podsystému**<br>
Pokud je podsystém vypnutý, lze se pohybovat libovolně po objektu, aniž by došlo<br>
k vyhlášení poplachu.<br>
k čád s oprávněním pouze pro zapnutí nemůže podsystém vypínat.<br>
k 24 hodinové a požární zíny

4.2. Vypnutí podsystému<br>Vybraný podsystém může vypínat pouze kód s oprávněním pro tento podsystém.

- 1. Vstupte do objektu přístupovou trasou, dojde ke spuštění času zpoždění pro
- 2. Zadejte váš uživatelský kód.
- 

- 1. Zadejte Váš uživatelský kód.
- 2. Stiskněte klávesu [DISARM].
- 3. Pokud máte přístup do více podsystémů, zadejte číslo podsystému, který chcete vypnout nebo podsystém nalistujte [▲][ v]a potvrďte [ENTER].

### 4.2.3 Vypnutí poplachu

- 1. Zadejte Váš uživatelský kód, který má oprávnění pro podsystém v poplachu.
- 2. Vypne se podsystém, který byl v poplachu.

#### $4.3.$ Paměť poplachů

Na klávesnici lze vyvolat paměť zón, které vyvolaly poplach během posledního zapnutí. Pokud je v paměti uložena zóna po poplachu, zobrazuje se na klávesnici nápis:

### "POPLACH V PAMETI  $IMEMI = ZOBRAZ"$

- Stiskněte klávesu [MEM].  $\mathbf{1}$ .
- Zobrazí se zóny, které byly během posledního zapnutí v poplachu.  $2.$
- Mezi zónami listujte klávesami [▲][▼]  $\overline{3}$ .
- Stiskněte [CLEAR] pro ukončení prohlížení paměti poplachů.  $\overline{4}$

\ Paměť poplachů se smaže v okamžiku, kdy dojde k zapnutí podsystému.

## 5. Nastavení uživatelských kódů pro zabezpečení

Uživatelský kód slouží pro ovládání podsystémů a pro některá další programování. Uživatelský kód má programově povoleno, do kterých podsystémů má přístup a jakým způsobem může podsystém zapínat / vypínat (STAY, FORCE atd.).

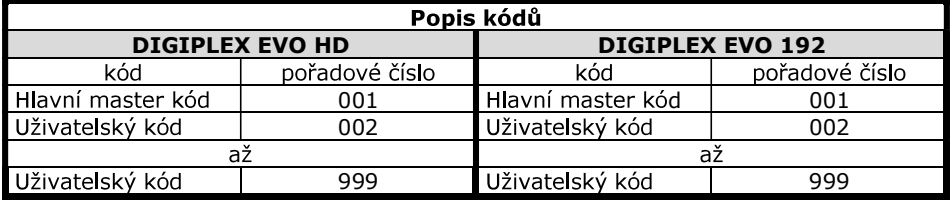

Kód může obsahovat pouze čísla od 0 do 9. Délku kódu naprogramuje instalační firma. Kódy mohou být 4 místné nebo 6-ti místné nebo je jejich délka volitelná od 1do 6-ti čísel.

Pokud je naprogramována třetí možnost s volitelnou délkou kódu a Váš kód je kratší než 6 čísel, je třeba pro jeho potvrzení zadat [ENTER].

Hlavní master kód musí mít minimálně 4 čísla.

## 5.1. Hlavní master kód

Továrně nastaven na 123456.

Pořadové číslo Hlavního master kódu je 001

Hlavní master kód je továrně nastaven s nejvyšším oprávněním a může používat všechna naprogramovaná ovládání podsystému. Lze jím ovládat všechny podsystémy. Může programovat ostatní uživatelské kódy a může ostatní kódy mazat. Změna Hlavního master kódu:

- Zadejte Hlavní master kód.  $1<sup>1</sup>$
- Stiskněte [0<sup>prog</sup>] pro vstup do programovacího režimu.  $2.$
- Stiskněte [ACC] pro vstup do programování uživatelských kódů nebo nalistujte  $3.$ [▲][▼]a potvrdte [ENTER]
- $\overline{4}$ Zadejte číslo kódu 001.
- Zobrazí se stávající hodnota kódu. 5.

Zadejte nový kód a potvrďte [ENTER].  $6.$ 

Nikdy nenechávejte Hlavní master kód nastaven na tovární hodnoty.

 $strans 10$ 

5.2. Uživatelské kódy<br>Celý systém může mít až 998 uživatelských kódů. Kódy mají pořadová čísla 002 – 999 (pořadové číslo 001 má Hlavní master kód).

U uživatelských kódů je třeba nastavit oprávnění přístupu do podsystémů a způsob ovládání podsystémů. Pouze Hlavní master kód a uživatelský kód s oprávněním master může programovat další uživatelské kódy.

5.3. Volná pozice pro nový kód<br>Tato funkce vyhledá volnou pozici pro zadání kódu. Místo zadání čísla kódu stiskněte<br>klávesu [BYP] a systém Vám vyhledá volnou pozici pro zadání kódu. Další zadávání a<br>nastavení kódu je dle t

nastavení kódu. Ze zdroje do cíle je překopírováno Nastavení kódu, Přiřazení kódu, Skupina dveří, Skupina času a Nastavení pro ACC. Nekopíruje se pouze hodnota kódu, číslo karty pro ACC a popis kódu.

Pokud použijete tuto variantu postupujete dle schématu

- 1. Vstupte do režimu programování kódu dle tabulky 5.7
- 2. Zadejte třímístné pořadové číslo kódu, který vytváříte.
- 3. Stiskněte klávesu [MEM]
- 4. Zadejte třímístné pořadové číslo kódu, jehož nastavení a oprávnění má být kopírováno na nový kód.
- 5. Zadejte Hodnotu nového kódu.
- 6. Pokud používáte přístup zadejte kartu.
- 7. Zadejte popis kódu
- 8. Stiskněte [ENTER] pro uložení

#### 5.5. Popis kódů

Popis kódu umožňuje lehčí a rychlejší orientaci. Dle tabulky 5.7 lze vytvořit popis kódu. Pro popis kódu můžete použít čísla, písmena a znaky z následující strany.

#### 5.5.1 Tabulka písmen / číslic

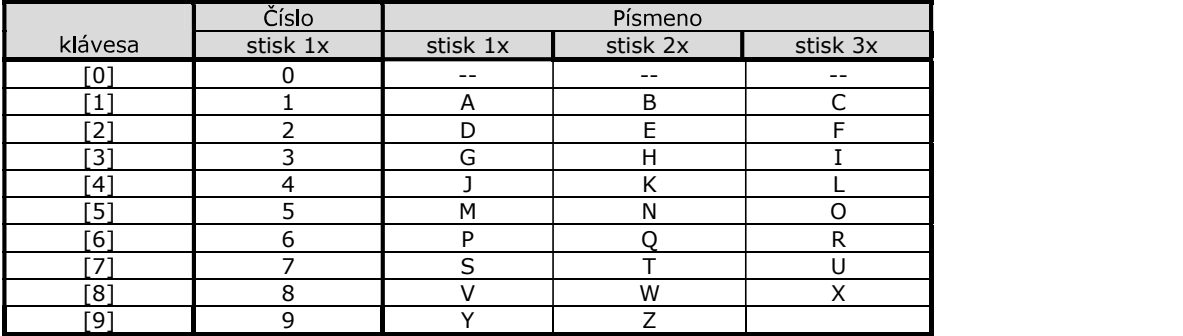

#### 5.5.2 Tabulka funkčních kláves

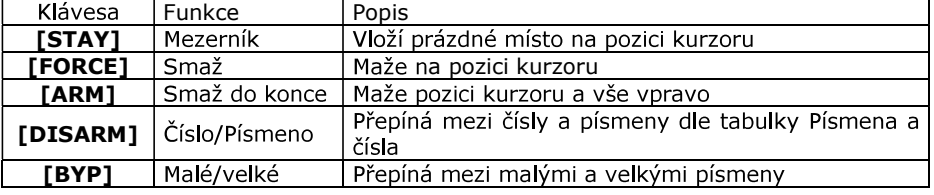

strana 11

### 5.6. Mazání uživatelského kódu

V tabulce 5.7 místo zadání hodnoty kódu stiskněte klávesu [CLEAR] a potvrdte [ENTER]. Tento postup smaže uživatelský kód a jeho zadání je ignorováno.

**Proved'te** 

### 5.7. Postup při zadávání kódu

#### Zobrazení na LCD

**PARADOX**  $\Rightarrow$ Zadejte kód s oprávněním Master .999  $11 / 25 10:36$ **KOD 001** Stiskněte [0<sup>prog</sup>] pro vstup do program, režimu  $\Rightarrow$ **VYBER PRIKAZ** H **UZIVATEL**  $\Rightarrow$ Stiskněte ACC pro programování kódů  $[ACC] = PROGRAM$ π UZIVATEL [ 1 Zadejte číslo kódu, který chcete programovat nebo  $\Rightarrow$ ZADEJ CISLOJ číslo kódu, nalistujte [▲] a potvrďte [ACC] nebo stiskněte [BYP] pro automatické zobrazení další volné pozice (dále nepostupujete dle této tabulky) (popsáno v oddíle 5.3) UZIVATEL 005 1 Zadejte hodnotu kódu a stiskněte [▲] pro přepnutí do  $(*****)$  $\Rightarrow$ režimu nastavení Hodnota kódu nebo zadejte [MEM] pro kopírování nastavení (oddíl 5.4) nebo [CLEAR] + [ENTER] pro smazání kódu (oddíl 5.6) ╖ 005 NASTAVENI  $\uparrow$ ( \* \* \* \* \* \* \* \* ) Naprogramujte nastavení kódu a stiskněte [A] pro  $\Rightarrow$ programování přiřazení kódu Nastavení kódu oddíl 5.8 U 005 PODSYSTEM 1 \* \* \* \* \* \* \* \* \* Povolte, do kterých podsystémů má uživatel přístup a  $\Rightarrow$ Přiřazení kódu stiskněte [▲] pro přepnutí na DVERE + CASY oddíl 5.9

### Pokud nepoužíváte nadstavbu ACC stiskněte [ENTER] pro přiřazení klíčenky a vytvoření popisu.

pokračování tabulky na další straně - nastavení přístupu

**EVO** 

ctrana 12

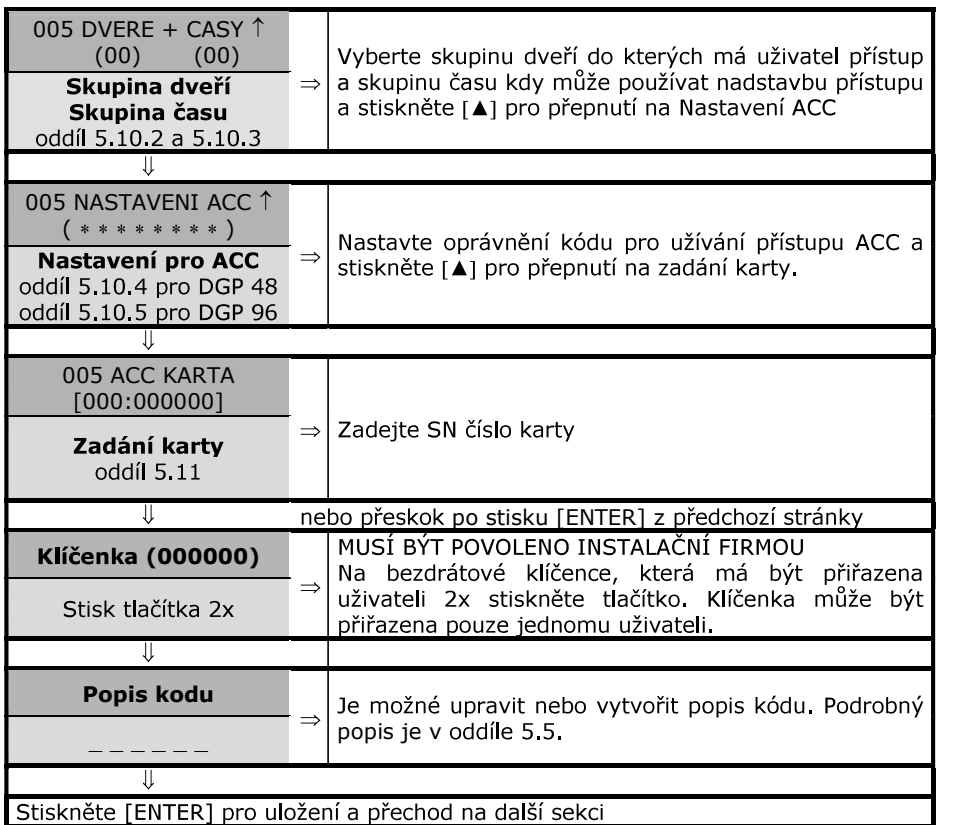

EVO

5.8. Nastavení uživatelských kódů<br>Nastavení uživatelských kódů definuje, jakým způsobem bude uživatelský kód zapínat / vypínat podsystémy. Každý kód má továrně povoleno zapínat klasickým<br>způsobem podsystém, do kterého je přidělen. V této části jsou dále popsány způsoby<br>ovládání systému, které lze kódům povolit. Tato nastavení lze

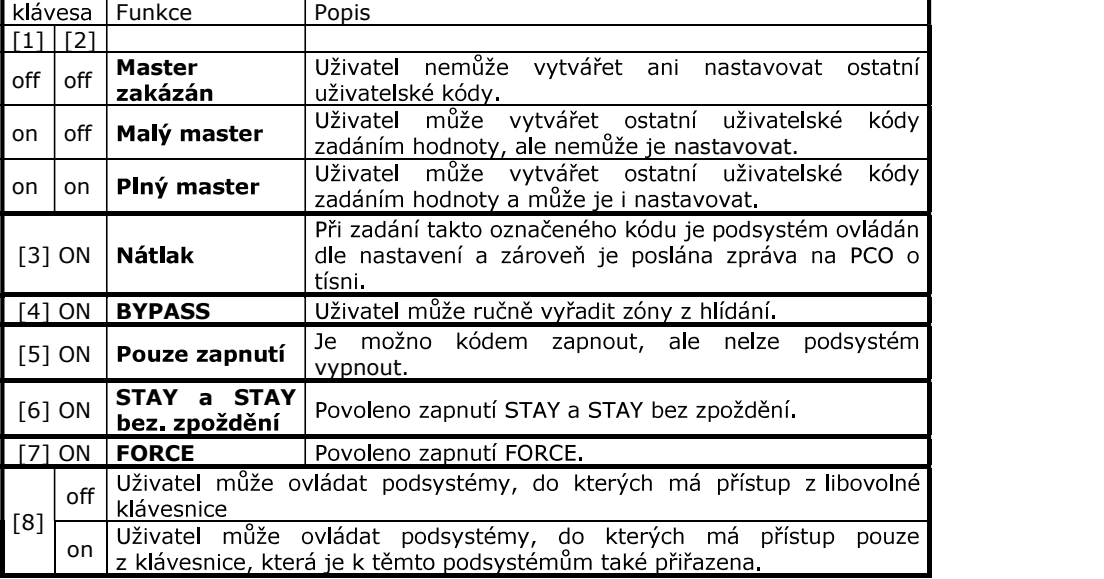

5.9. Přiřazení kódů do podsystémů<br>Každý z uživatelských kódů může být přiřazen k jednomu nebo více podsystémům. Užívatel může zapínat / vypínat a prohlížet stav podsystémů, ke kterým má<br>oprávnění Master kódy mohou ostatní kódy přiřazovat pouze do podsystémů, ke kterým mají samy oprávnění.

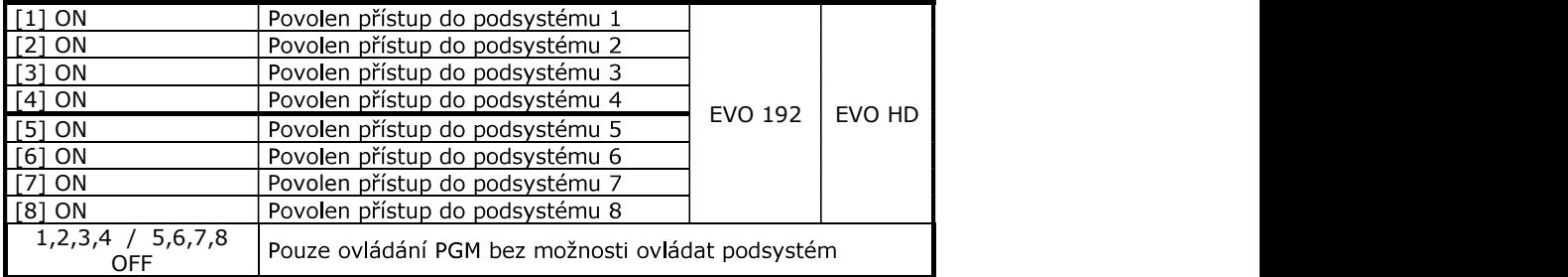

### 5.10. Nadstavba přístupu ACCESS

### 5.10.1 Oprávnění hlavní master

Hlavní master kód na sekci [001] má všechna práva továrně povolena. Může otevírat všechny dveře v každý čas. Lze měnit pouze způsob zapnutí kartou. Pokud je oprávnění přístupu změněno je tato změna ignorována a automaticky se nastaví na tovární hodnoty

#### 5.10.2 Přiřazení ke skupině dveří

Zadejte dvě čísla skupiny dveří, ke kterým má uživatel přístup (01 – 15). Přiřazení dveří do skupin Vám nastaví instalační firma nebo si nastavíte programem NEware. Pokud necháte číslo se skupinou 00, má kód přístup do všech dveří.

#### 5.10.3 Přiřazení ke skupině času

Zadejte dvě čísla skupiny času, ve kterém má uživatel povolen přístup (01 – 15).<br>Skupina času obsahuje časový interval pro přístup, dny, kdy je přístup povolen a povolení / zakázání přístupu v definované svátky. Toto nastavení provede Vaše instalační firma nebo si nastavení provedete programem NEware. Pokud necháte číslo se skupinou 00 má kód časově neomezený přístup.

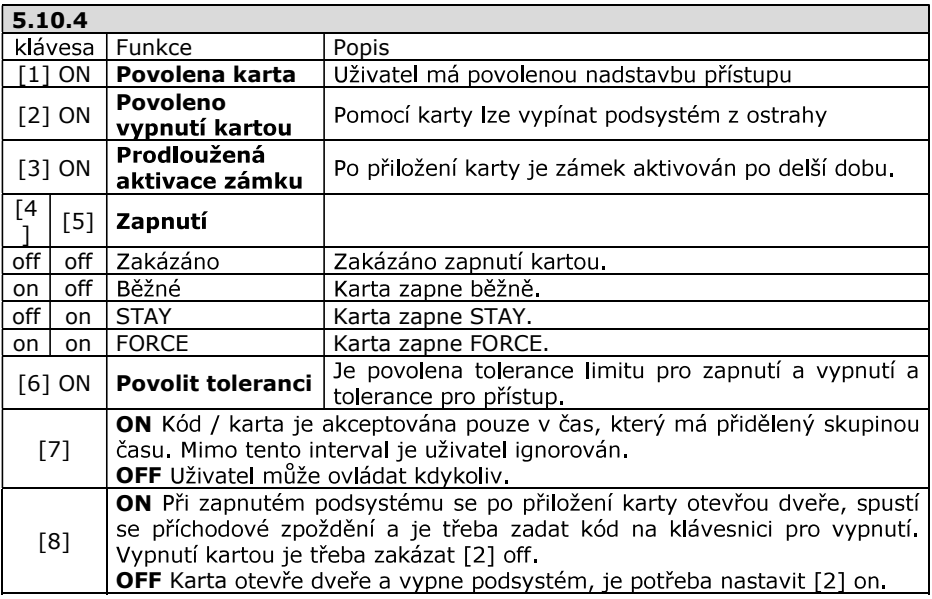

### 5.11 Přiřazení karty

Přiřaďte uživateli jeho kartu. Jednomu uživateli může být přiřazeno pouze jedno sériové číslo karty. Kartu přiřadte zapsáním SN čísla karty. Čísla karet Vám zjistí instalační firma.

strana 15

**6. Přístup ACCESS**<br>Pokud máte instalován přístupový systém je potřeba rozlišovat část Zabezpečení a část Přístupu.

#### 6.1. Zabezpečení

### Funkční v době kdy uživatelé nejsou v objektu přítomni.

Slouží pro ochranu objektu kdy po zapnutí do ostrahy detekuje pohyb nebo otevření dveří (oken). V případě že je vyhodnoceno narušení objektu je vyhlášen poplach. Pomocí karet pro přístup lze dle nastavení zabezpečení zapínat / vypínat

### 6.1.1 Zapnutí zabezpečení kartou

Pro zapnutí musí být v daném podsystému v klidu všechny zóny a musí být zavřeny dveře. Zapnutí provedte dvojím přiložením karty ke čtečce v intervalu asi 5 sec. Podmínky pro uživatele:

- uživatel už má povoleno zapínat podsystém kódem
- musí použít kartu ve své skupině času (5.10.2)
- musí mít dveře povoleny ve skupině dveří (5.10.3)
- karta musí mít povolen druh zapnutí (5.10.4 / 5.10.5)
- správně přiřazené podsystémy vzhledem ke čtečce (potřeba konzultovat s instalační firmou)

### 6.1.2 Vypnutí zabezpečení kartou

Pro otevření dveří a vypnutí zabezpečení přiložte kartu ke čtečce. Podmínky pro uživatele:

- uživatel už má povoleno vypínat podsystém kódem
- musí použít kartu ve své skupině času (5.10.2)
- musí mít dveře povoleny ve skupině dveří (5.10.3)
- karta musí mít povoleno vypnutí (5.10.4 [2]) nebo je potřeba po otevření dveří zadat kód dle nastavení (5.10.4 [8]).
- správně přiřazené podsystémy vzhledem ke čtečce (potřeba konzultovat s instalační firmou)

#### 6.2. Přístup

### Funkční v době, kdy uživatelé jsou v objektu a zabezpečení je vypnuté.

Slouží pro autorizaci vstupu do částí objektu. Po přiložení karty ke čtečce otevře nebo neotevře dveře.

6.2.1 Vstup kartou<br>Po přiložení karty ke čtečce se dle oprávnění uživatele aktivuje dveřní zámek, který otevře dveře. Čtečka je umístěna vně prostoru před dveřmi. Podmínky pro uživatele:

- musí použít kartu ve své skupině času (5.10.2)
- musí mít dveře povoleny ve skupině dveří (5.10.3)

### 6.2.2 Odchod

Pro odchod z prostor použijete postup dle varianty, kterou instalační firma použila<br>pro otevření dveří. Pro odchod lze použít kliku, tlačítko, zadat kód na klávesnici + .<br>klávesu [ACC] nebo automatické otevření dveří pomocí detektoru.

### 7. Programování SMS

Systém je schopen pomocí modulu PCS200/250 posílat uživateli SMS o stavu<br>systému. Master kód má oprávnění naprogramovat až 16 telefonních čísel a určit Experiment Conduct Technology (University manual<br>
1. **Programování SMS**<br>
Systém je schopen pomocí modulu **PCS200/250** posílat uživateli SMS o stavu<br>
systému. Master kód má opávnění naprogramovat až 16 telefonních čísel a u

### 7.1. Posílání SMS o stavu

- 
- 1. Zadejte master kód, stiskněte klávesu [0] a pak klávesu [1].<br>2. Zadejte pořadové číslo telefonu, který chcete zadat či upravit ([01]-[16]) nebo
- použijte [▲] [▼] pro výběr a potvrdte [ENTER].
- 3. Zadejte nebo opravte telefonní číslo a potvrdte [ENTER].
- 4. Vyberte podsystémy [1]-[4]-[8], ze kterých se mají události posílat a potvrdte [ENTER].
- 5. Vyberte skupiny událostí, které se budou odesílat:

1=Poplach

- 2=Zapnutí nebo vypnutí podsystému
- 3=Poruchy v systému
- 4=Obnovy poruchových stavů
- a uložte [ENTER] nebo stiskem [7] přejděte na další tlf. číslo.

### 7.2. Ovládání ústředny přes SMS

SMS má pevně daný formát, který je nutné dodržet:

### C[uživatelský kód].[akce].A[podsystém].[telefonní číslo]

### příklad: C1234.ARM.A1.777557702

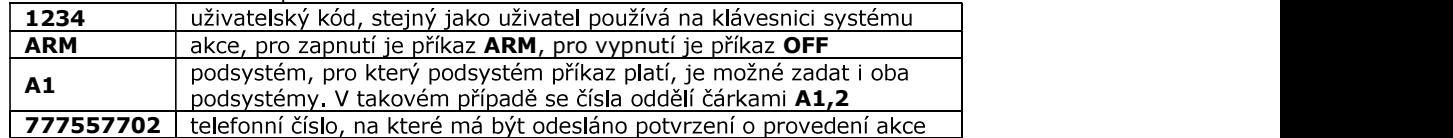

## 8. Zobrazení historie

Zobrazení historie událostí 001 - 999<br>Na displeji lze zobrazovat historii uživatelských událostí. Historie obsahuje zprávy o Uživatelský manuál<br> **S. Zobrazení historie**<br> **S. Zobrazení historie**<br> **S. Zobrazení historie událostí 001 - 999**<br>
Ala displeji lze zobrazovat historii uživatelských událostí. Historie obsahuje zprávy<br>
zapnulí / vypnulí pod

- 1. Zadejte Váš uživatelský ko
- 2. Stiskněte klávesu [7<sup>EVENT</sup>].
- 3. Vyberte, které události chcete zobrazit:<br>Klávesa [0] pro události ze všech podsystémů
- 
- 4. Klávesy [▲][▼] použijte pro listování v historii.<br>5. Pro odchod z režimu stiskněte klávesu [CLEAR].

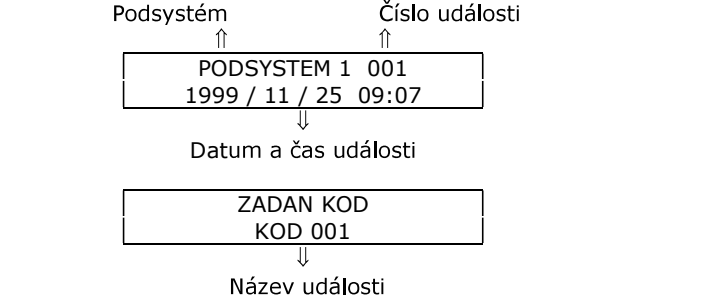

Pomocí těchto zpráv zjistíte, co který uživatel s podsystémem dělal a kdy. Pro další nebo předchozí událost stiskněte klávesy [▲] nebo [▼]

Při zobrazování událostí si stiskem klávesy [7EVENT] můžete zvolit, zda chcete listovat datumem a časem nebo názvem události. Po stisku klávesy [MEM] můžete zadat číslo události, na kterou se chcete přepnout.

Čísla událostí jdou po sobě pouze pokud listujete historií událostí celého systému klávesa [0]. Pokud listujete historií událostí jen jednoho podsystému, čísla událostí na sebe nenavazují.

## 9. Poruchy systému

Evo<br> **9. Poruchy systému**<br>
Poruchy ústředny jsou rozděleny do osmi skupin, Pokud svítí TRBL, je v systém<br>
přítomna porucha,<br>
1. V normálním režimu stiskni kláv. [TRBL] a svítící klávesy zobrazí odpovídají<br>
skupiny poruch,

- 
- 2. Stiskni číslo na klávesnic

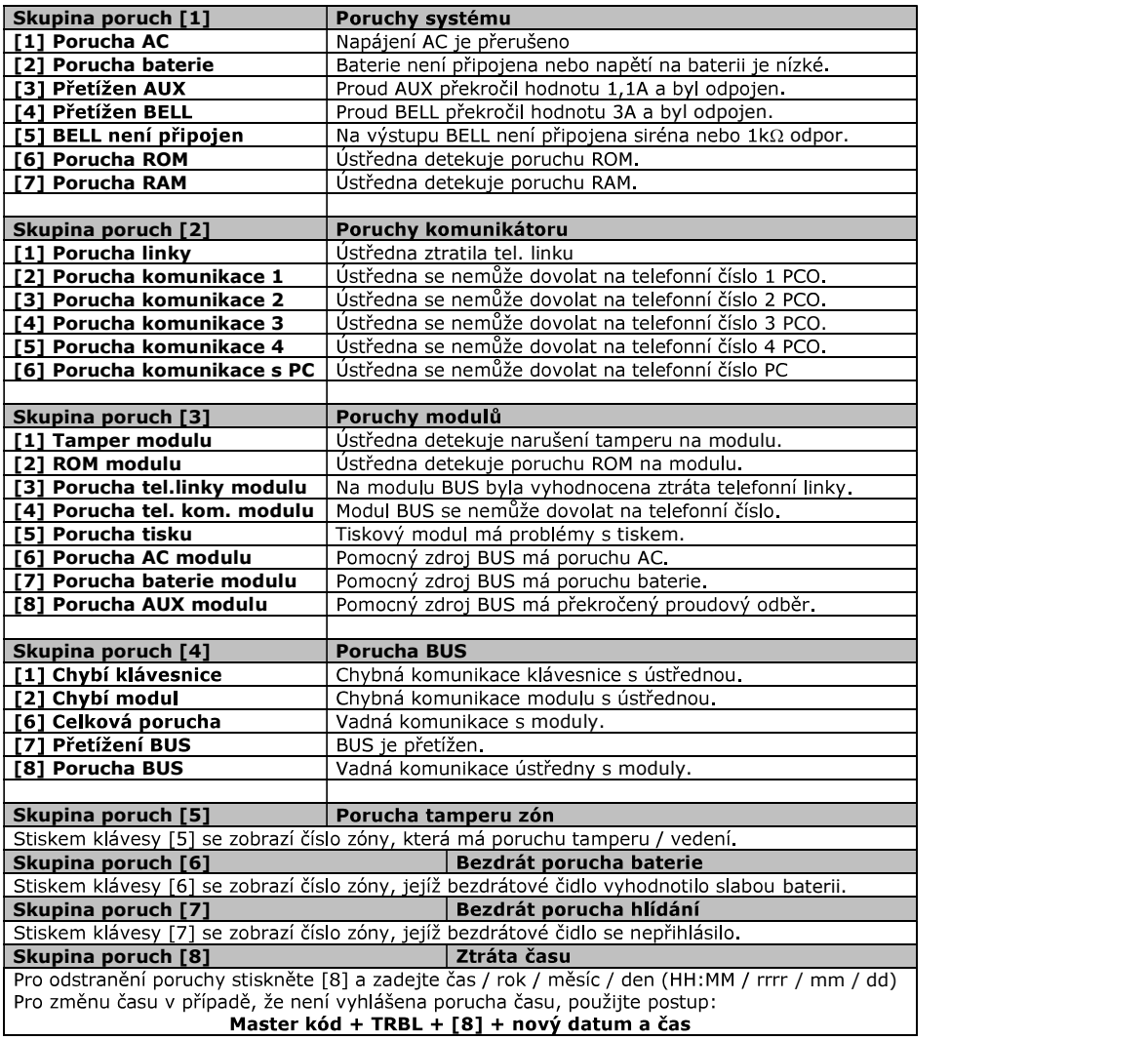

## 10. Ostatní nastavení

10.1. Panik<br>Váš podsystém lze nastavit na možnost vyvolání poplachu přímo z klávesnice za použití funkce PANIK. Při poplachu panik může Vaše ústředna předat zprávu na PCO a aktivovat sirénu podle nastavení Vaší instalační firmy. Z klávesnice lze aktivovat tři poplachy Panik. Lze použít rozdělení panik poplachů na přivolání policie, lékařské pomoci a hasičů

Panik 1 (policejní poplach)<br>Současným stiskem kláves [1] a [3] a jejich podržením na dvě sec., vyvoláte Panik 1.

### Panik 2 (lékařský poplach)

Současným stiskem kláves [4] a [6] a jejich podržením na dvě sec., vyvoláte Panik 2.

### Panik 3 (požární poplach)

. a..... e (Peaarrii Pepraeir)<br>Současným stiskem kláves [7] a [9] a jejich podržením na dvě sec., vyvoláte Panik 3.

### 10.2. Nastavení klávesnice

U LCD klávesnice lze měnit některá nastavení:

- 1. Zadejte Váš uživatelský ko
- 2. Stiskněte klávesu [6<sup>DISPLAY</sup>]
- 3. Stiskněte

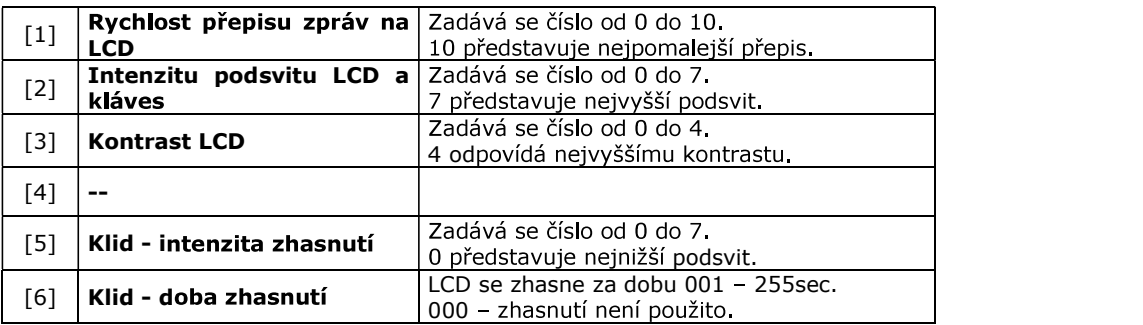

4. Klávesami [▲][▼]zvolte požadované číslo pro nastavení.

5. Potvrdte [ENTER].<br>6. Vyberte další nastavení nebo režim opusťte [CLEAR]. 6.

### 10.3. Programování zvonkohry

Narušíte-li zónu označenou jako zvonkohra, upozorní na tento stav klávesnice zapískáním. Kromě označení zóny je třeba zadat i čas, od kdy do kdy, je funkce zvonkohry povolena. Tuto funkci lze použít například pro indikaci průchodu dveří v obchodě (instalační firma může nastavit aktivaci zvonkohry n

### 10.3.1 Povolení zvonkohry zóně

- 1. Zadejte Váš uživatelský ko
- 2. Stiskněte [9<sup>CHIME</sup>] pro vstup do režimu programování zvonko
- 3. Stiskněte [1] pro zadávání zón.
- 4. Zadejte číslo zóny, která má mít povolenu funkci zvonkohry nebo použijte [A][V] pro výběr zóny a potvrdte [ACC]. Opětovným stiskem [ACC] funkci zvonkohry zrušíte.
- 5. Stiskněte [ENTER] pro návrat do režimu programování zvonkohry.
- 6. Stiskněte [CLEAR] pro opuštění menu.
- 7. Pro aktivaci zvonkohry je potřeba znovu zadat čas v systému.

### 10.3.2 Nastavení doby, kdy je funkce bzučáku povolena

- 1. Zadejte Váš uživatelský ko
- 2. Stiskněte [9<sup>CHIME</sup>] pro vstup do režimu programování zvonko
- 3. Stiskněte [2] pro zadávání času.
- 4. Nalistujte klávesami [A][V] začátek nebo konec intervalu, kdy je zvonkohra povolena.

ZVONKOHRA ON - zadejte čas, od kdy je funkce zvonkohry povolena (HH:MM). ZVONKOHRA OFF - zadejte čas, do kdy je funkce zvonkohry povolena (HH:MM).

### 10.4. Nastavení datumu a času

Pro zadání času a datumu na klávesnici:

- 1. Zadejte MASTER kód (Pokud je přítomná porucha času 8 rovnou bod 2)
- 2. Stiskněte [TRBL].
- 3. Stiskněte [8TEST]
- 4. Zadejte čas ve 24 hod. formátu.
- 5. Zadeite datum ve formátu: rok / měsíc / den.
- 6. Stiskněte [ENTER] pro odchod z menu.

10.5. Jednoklávesové příkazy<br>Kód, který má povolení master může používat následující jednoklávesové příkazy:

- 1. Zadejte Váš uživatelský kód.
- 2. Stiskněte klávesu [0<sup>prog</sup>].

3. Stiskněte některou z uvedených kláves pro provedení příkazu.

[STAY] - Dojde k přenosu testovacího kódu na PCO.

[FORCE] - Ústředna vytočí telefonní číslo PC Vaší instalační firmy a snaží se o navázání komunikace s programem.

[ARM] - Ústředna odpoví PC bez vytáčení telefonního čísla.

[DISARM] - Ukončí komunikaci s PC.

strana 21

## 11. Požární poplach

### 11.1. Požární zóna

Požární zóna hlídá 24 hodin a proto ji nelze vypnout z ostrahy. Při narušení požární zóny se vyvolá požární poplach, při kterém siréna houká přerušovaně a je okamžitě přenesena zpráva na PCO. Požární poplach se vypne zadáním kódu.

 $\backslash$  Pokud došlo k vyhlášení falešného požárního poplachu, vypněte alarm a okamžitě zavolejte na dispečink Vašeho PCO.

\ Některá požární čidla je třeba po vyvolání poplachu resetovat. Na způsob resetu se informujte u Vaší instalační firmy.

### 11.2. Zpožděná požární zóna

Zpožděná požární zóna hlídá 24 hodin a proto ji nelze vypnout z ostrahy. Při narušení zpožděné požární zóny se vyvolá požární poplach, při kterém siréna houká<br>přerušovaně a přenos na PCO se uskuteční až po splnění podmínek dle schématu.

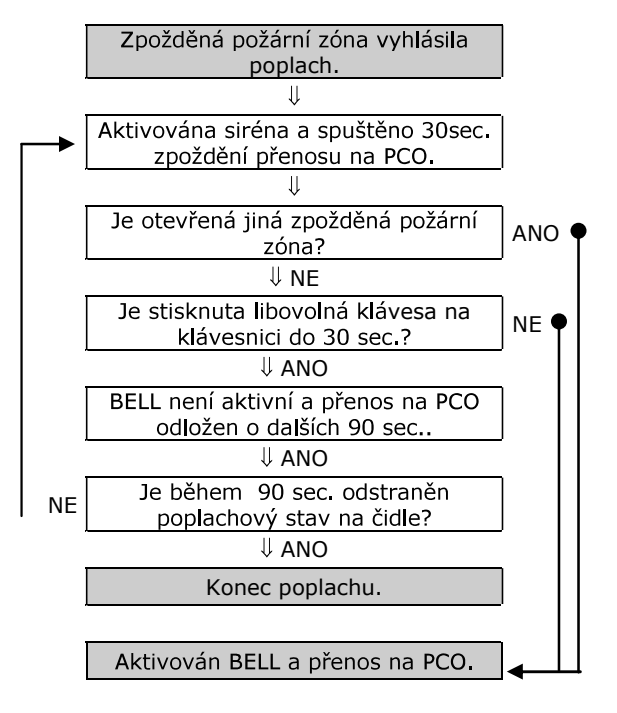

\ Některá požární čidla je třeba po vyvolání poplachu resetovat. Na způsob resetu se informujte u Vaší instalační firmy

EVO

## Popis nastavení Vašeho systému

POZOR! Následující stránky pečlivě uschovejte.

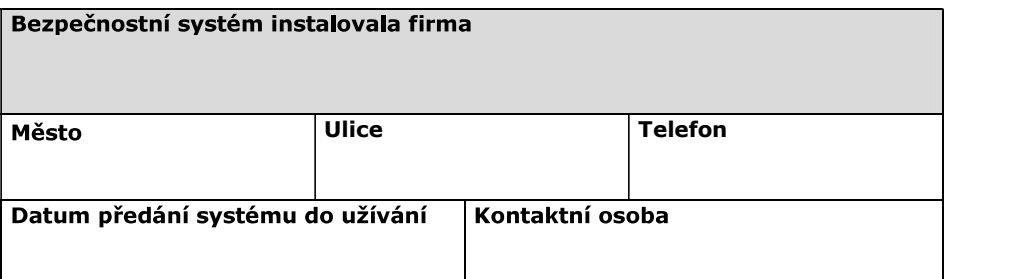

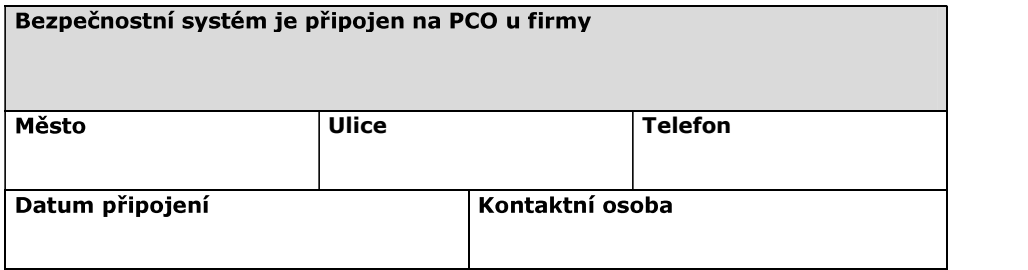

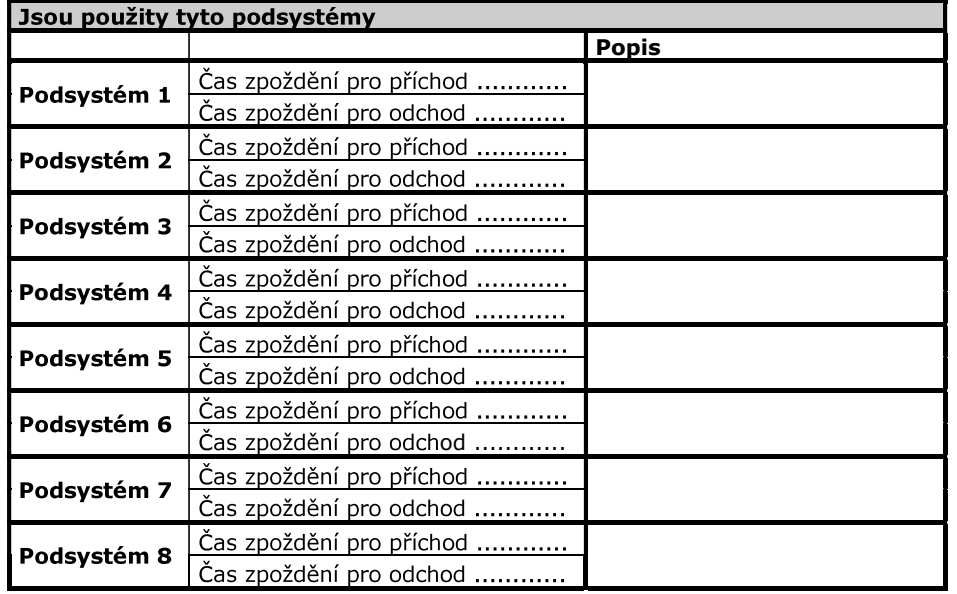

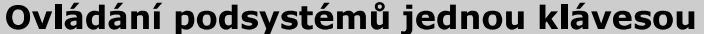

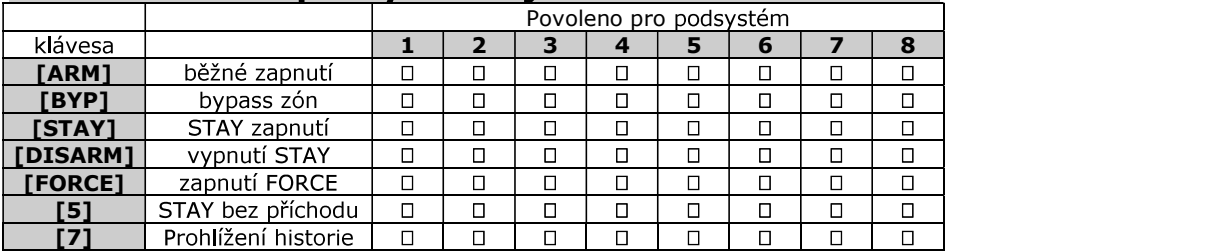

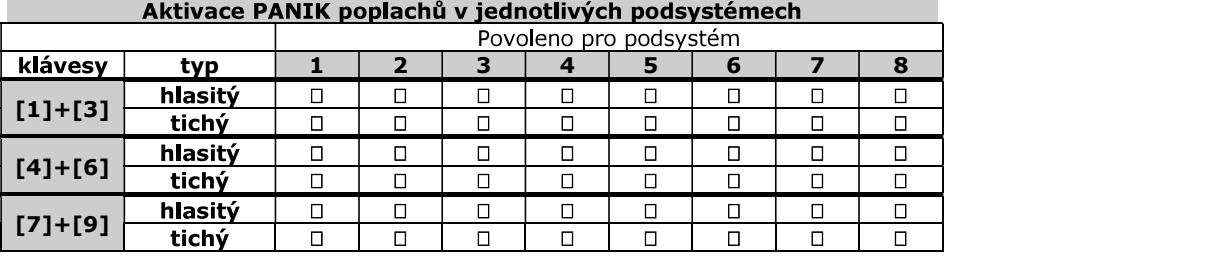

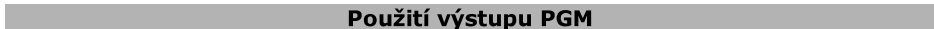

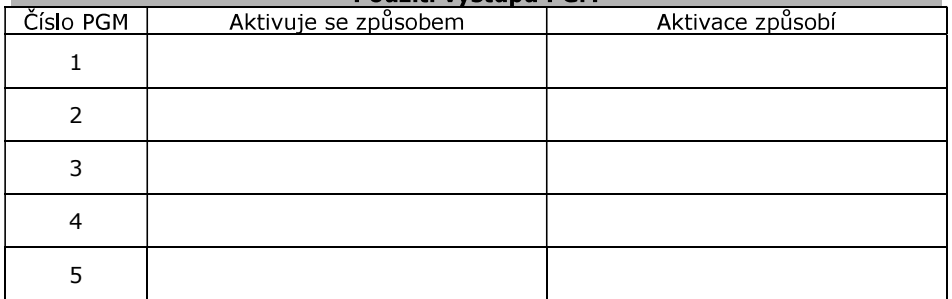

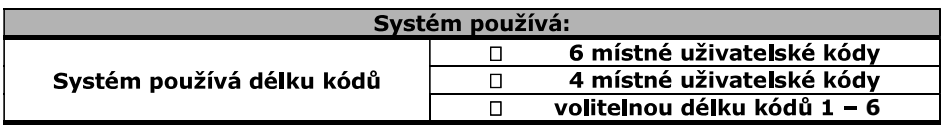

Popis zón a kódů zkopírujte a zvětšete na A4. Dle velikosti systému udělejte<br>odpovídající počet kopií. Po vyplnění vložte do tohoto manuálu a sešívačkou<br>zajistěte proti vypadnutí.

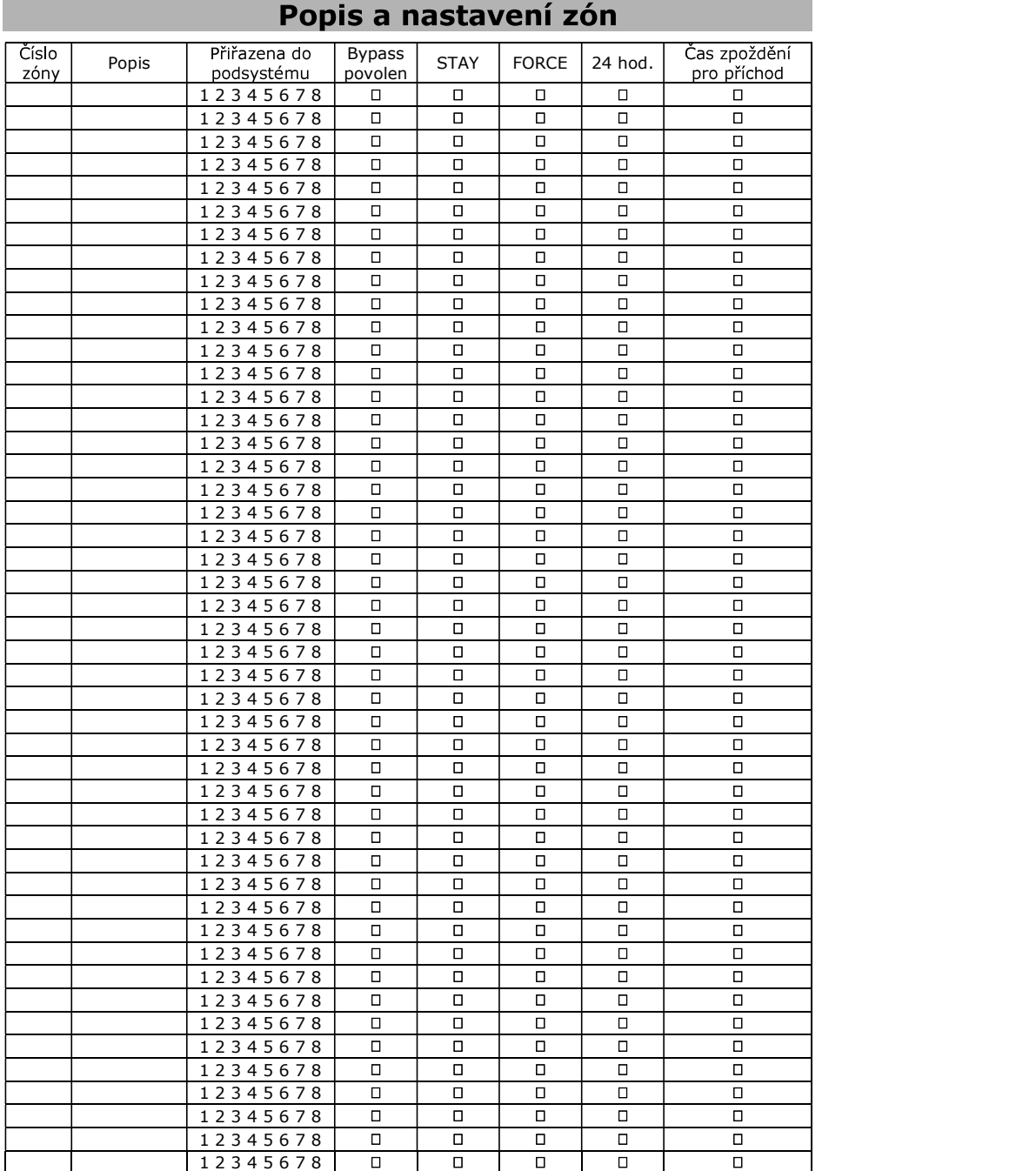

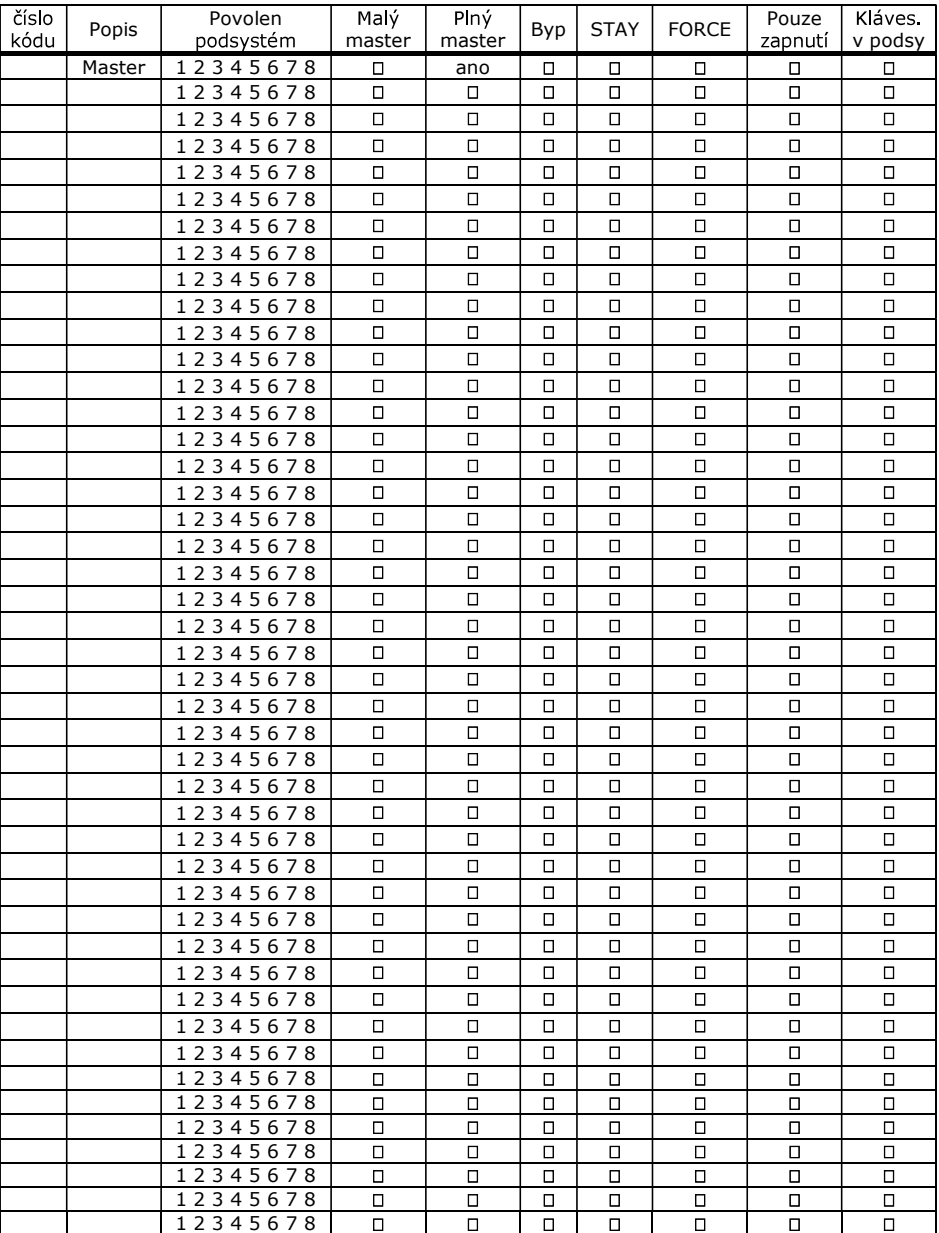

## **Extra Salam Mastavení uživatelských kódů**

# DĚKUJEME VÁM, ŽE JSTE SE ROZHODLI<br>PRO NÁKUP ZABEZPEČOVACÍHO SYSTÉMU OD RENOMOVANÉHO VÝROBCE PARADOX.

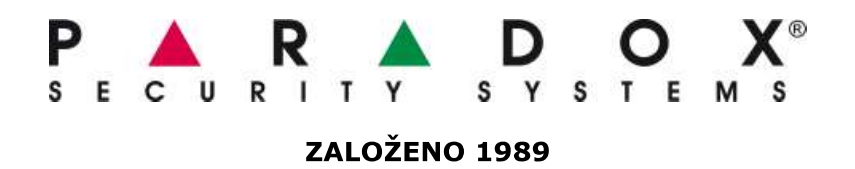

### Více než 25let zkušeností v oblasti zabezpečení

PARADOX Security systems je tradiční kanadský výrobce bezpečnostní techniky, kterému se již pres 25 let daří udržet v rovnováze vývoj, výrobu, design a prodej výrobku do celého světa. Tyto výrobky si získaly celosvětovou oblibu jak pro svoji spolehlivost a jedinečné detekční vlastnosti, tak i pro svůj propracovaný design. Od svého založení, roku 1989, prošla firma PARADOX výrazným rozvojem a dnes patří k předním světovým firmám ve vývoji nových technologií v oblasti zabezpečovacích<br>systémů. .

Nabízí kompletní sortiment zabezpečovací techniky: klasické drátové zapojení,<br>bezdrátové technologie s rádiovým přenosem signálu i sběrnicové systémy s adresováním všech použitých komponent. Všechny získané zkušenosti z vývoje se promítají do všech inovativních a designově propracovaných výrobku od malých až po rozsáhlé systémy zabezpečení.

VĚŘÍME, ŽE BUDETE S VÝROBKY PARADOX SPOKOJENI